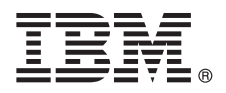

# **Szybki start**

### **W tej publikacji przedstawiono typową instalację produktu IBM Tivoli Continuous Data Protection for Files Starter Edition.**

**Przetłumaczone wersje:** aby pobrać publikację Szybki start w innym języku, otwórz pliki PDF znajdujące się na dysku DVD Quick Start.

# **Przegląd produktu**

Produkt IBM<sup>®</sup> Tivoli Continuous Data Protection for Files służy do ochrony danych przechowywanych na stacjach roboczych, komputerach notebook i serwerach plików pracujących pod kontrolą systemu operacyjnego Microsoft® Windows®. Dane są chronione w sposób niezauważalny dla użytkownika z wykorzystaniem replikacji w czasie rzeczywistym i tradycyjnych metod tworzenia kopii zapasowych. Produkt ten może wykorzystywać serwer Tivoli Storage Manager. Pliki mogą być replikowane na dysk lokalny lub zdalny system docelowy. Gdy połączenie sieciowe chwilowo będzie niedostępne, pliki będą umieszczane w kolejce, a replikacja będzie wznawiana, gdy połączenie sieciowe zostanie przywrócone.

### **1 Krok 1: uzyskaj dostęp do oprogramowania**

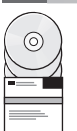

Po pobraniu produktu z serwisu IBM Passport Advantage wykonaj instrukcje opisane w dokumencie pobierania: <http://www.ibm.com/support/docview.wss?uid=swg24031940>

Ten produkt obejmuje następujące elementy:

v Dysk DVD *IBM Tivoli Continuous Data Protection for Files Version 6.3 Quick Start*

v Dysk DVD *IBM Tivoli Continuous Data Protection for Files Version 6.3*, Starter Edition

### **2 Krok 2: sprawdź konfigurację sprzętu i systemu**

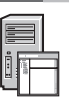

Informacje na temat wymagań systemowych zawiera następujący dokument: <http://www.ibm.com/support/docview.wss?uid=swg21569819>

### **3 Krok 3: zapoznaj się z podstawową architekturą**

Poniższy diagram ilustruje środowisko produktu IBM Tivoli Continuous Data Protection for Files w wersji 6.3.

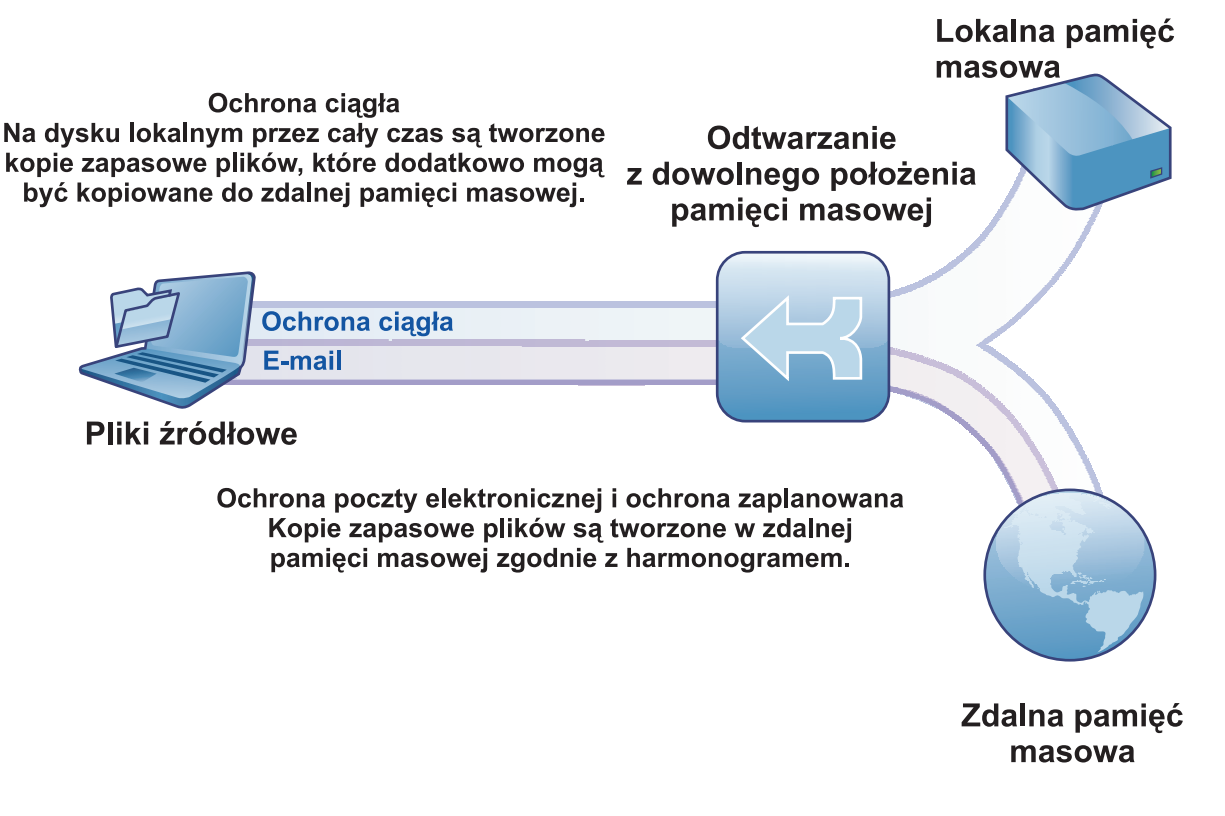

# **4 Krok 4: zainstaluj produkt Tivoli Continuous Data Protection for Files**

Włóż do napędu dysk DVD *IBM Tivoli Continuous Data Protection for Files* Starter Edition, dwukrotnie kliknij ikonę programu instalacyjnego i postępuj zgodnie z instrukcjami wyświetlanymi na ekranie. Szczegółowe instrukcje zawiera Centrum informacyjne produktu Tivoli Continuous Data Protection for Files dostępne pod adresem [http://publib.boulder.ibm.com/infocenter/tivihelp/v12r1/index.jsp.](http://publib.boulder.ibm.com/infocenter/tivihelp/v12r1/index.jsp)

# **5 Krok 5: skonfiguruj produkt Tivoli Continuous Data Protection for Files**

Po zainstalowaniu zostanie automatycznie uruchomiony kreator pozwalający na dostosowanie ustawień produktu do wymagań użytkownika.

# **Więcej informacji**

- 
- **?** Więcej informacji zawierają następujące zasoby: v Centrum informacyjne produktu IBM Tivoli Continuous Data Protection for Files: <http://publib.boulder.ibm.com/infocenter/tivihelp/v12r1/index.jsp>
	- Przegląd produktu IBM Tivoli Continuous Data Protection for Files: <http://www.ibm.com/software/tivoli/products/continuous-data-protection/>
	- v Społeczność użytkowników oprogramowania IBM:
	- [http://www.ibm.com/community](http://www.ibm.com/community/)

IBM Tivoli Continuous Data Protection for Files, wersja 6.3. Licensed Materials - Property of IBM. © Copyright IBM Corp. 2000, 2012. Wszelkie prawa zastrzeżone. Użytkowników z instytucji rządowych USA<br>obowiązują warunki um

Bieżąca lista znaków towarowych IBM jest dostępna w sieci WWW pod adresem [http://www.ibm.com/legal/us/en/copytrade.shtml.](http://www.ibm.com/legal/copytrade.shtml)

Microsoft, Windows, Windows NT i logo Windows są znakami towarowymi firmy Microsoft Corporation w Stanach Zjednoczonych i w innych krajach.